## **Déclarer un système**

## Ouvrir Gazelle Test Management

- Utiliser le compte interopsante@nomdesociete.com pour accéder à la plateforme Gazelle Interop'Santé
- Sélectionner Gazelle Test Management

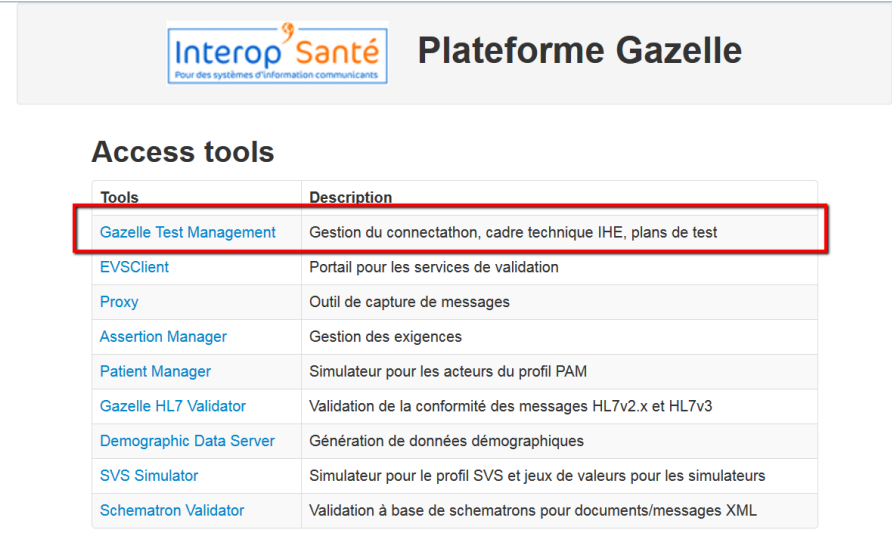

## Se connecter

- Utiliser un compte administrateur de l'organisation
- Choisir la session de test

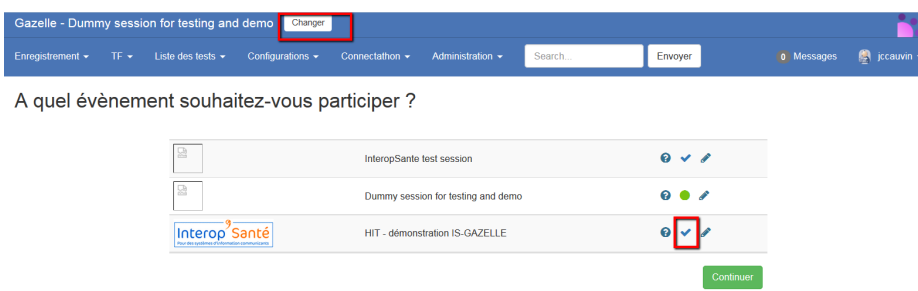

## Déclarer un système

- Aller dans le menu Enregistrement->Gérer les systèmes
- Sélectionner l'organisation et Ajouter un système

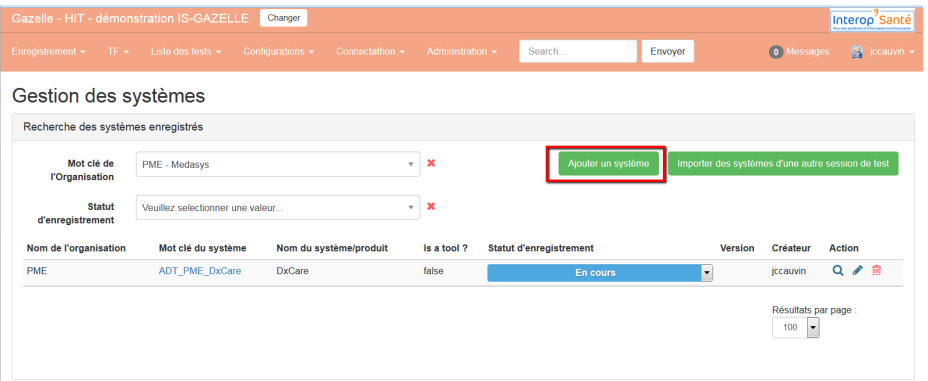

• Déclarer les profils IHE PAM, IHE PAM-fr, les acteurs supportés par le système, les transactions ITI-30 et/ou ITI-31 et les options obligatoires pour chacune des transactions : Merge (ITI-30), Inpatient / Outpatient Encounter Management (ITI-31), Inpatient / Outpatient Encounter Management (ITI-31) et Historic Movement (ITI-31).

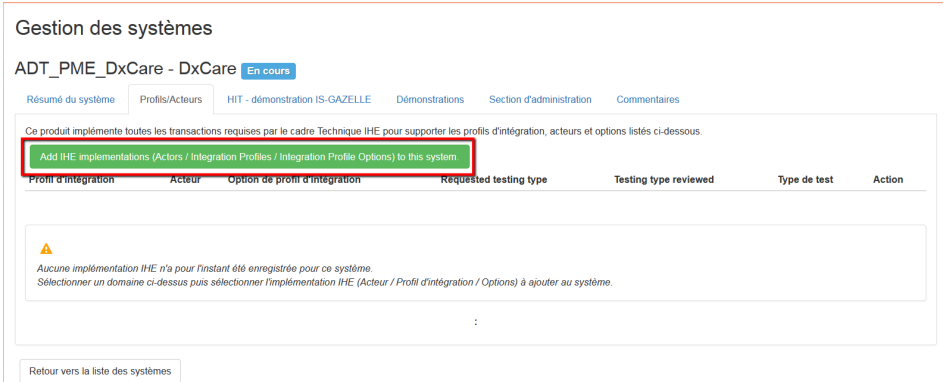

• Par exemple, un système enregistré comme PDS (Patient Demographic Supplier) doit être déclaré avec les implémentations ci-dessous.

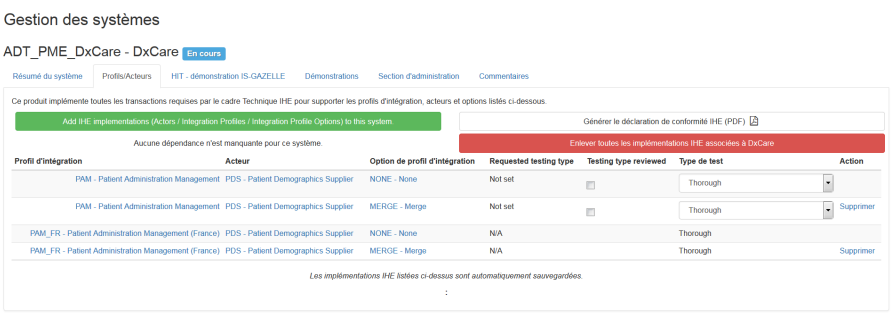

Retour vers la liste des systèmes